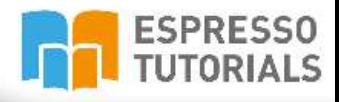

# **Practical Guide to SAP®Cost Center Accounting**

▶ Overview of cost center accounting in SAP

John Pringle

- $\triangleright$  Flow of actual values into cost center accounting
- Cost center planning in SAP ECC 6.0 and SAP S/4HANA

Most important standard reporting options in SAP CCA

# **Table of Contents**

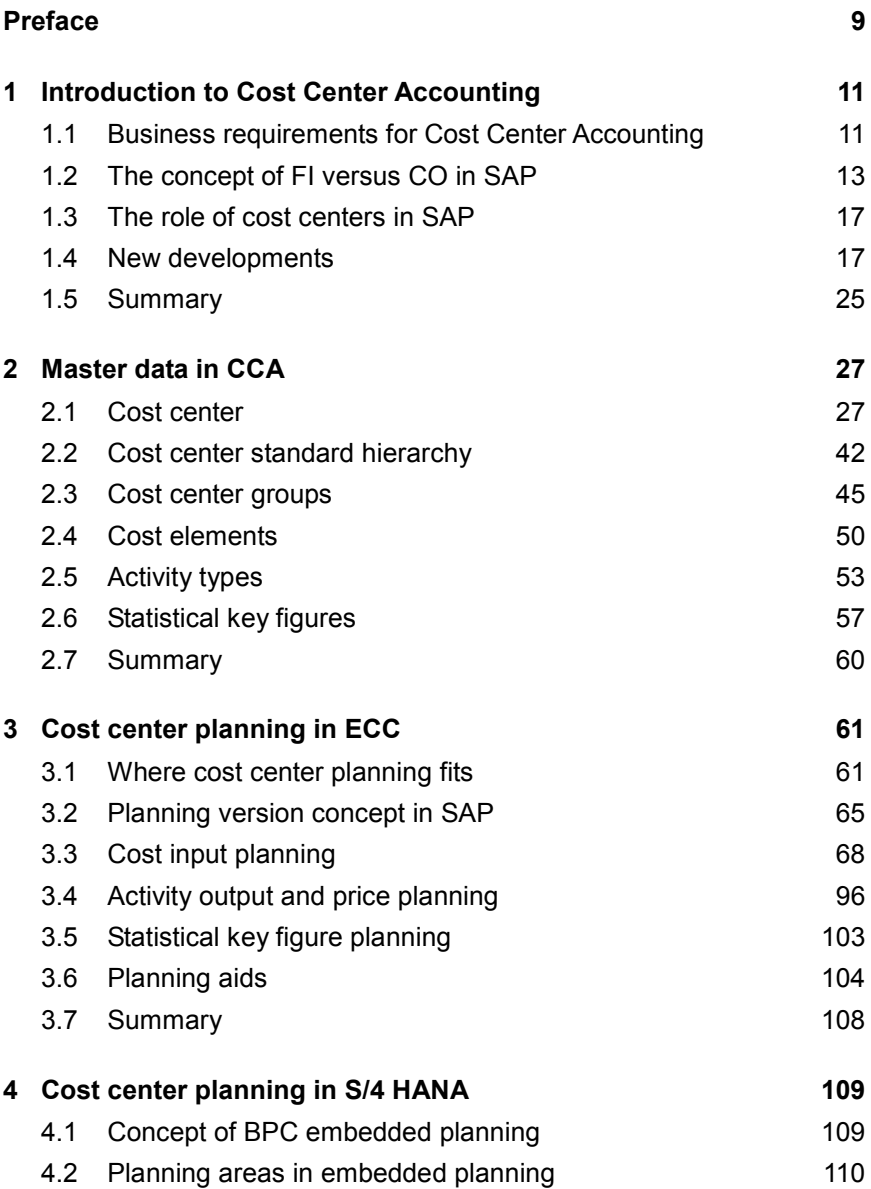

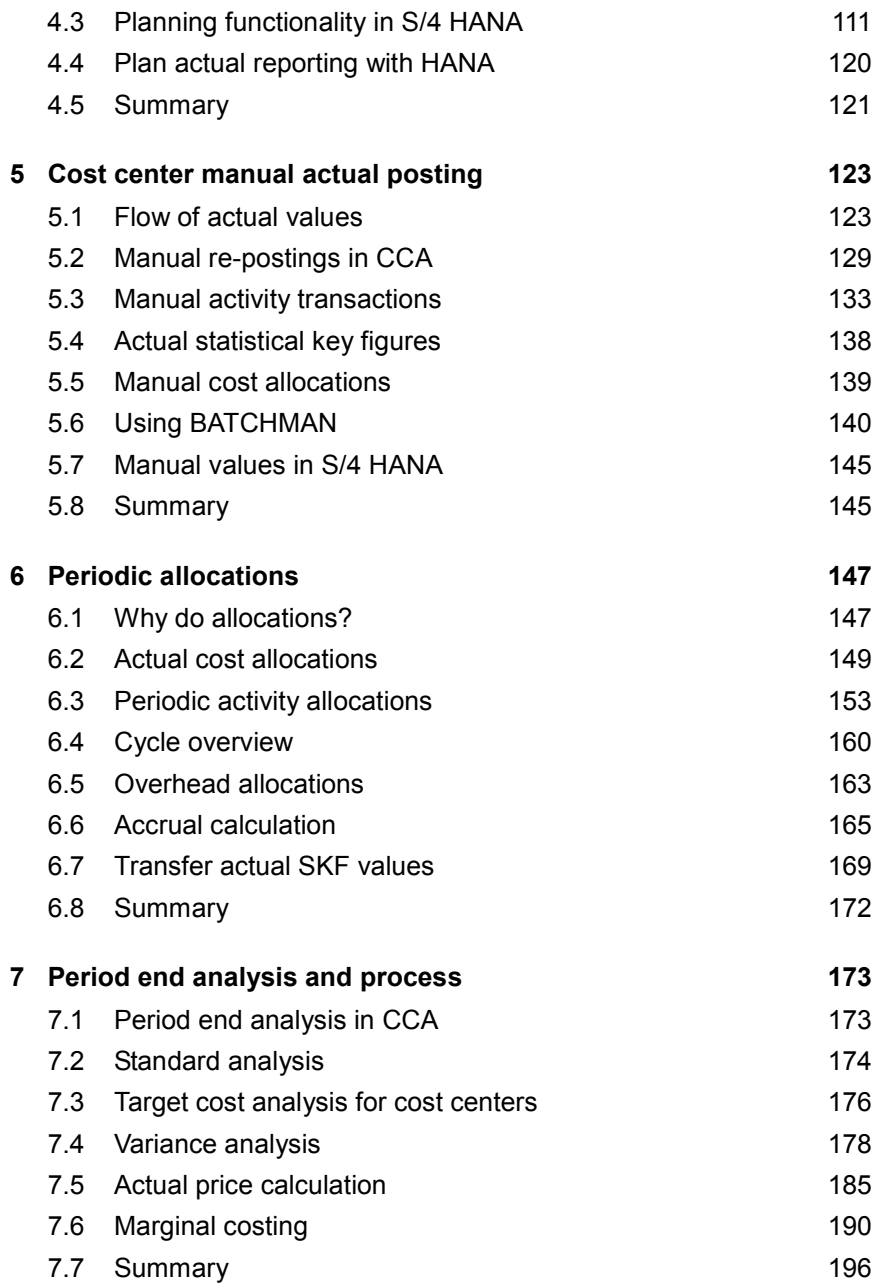

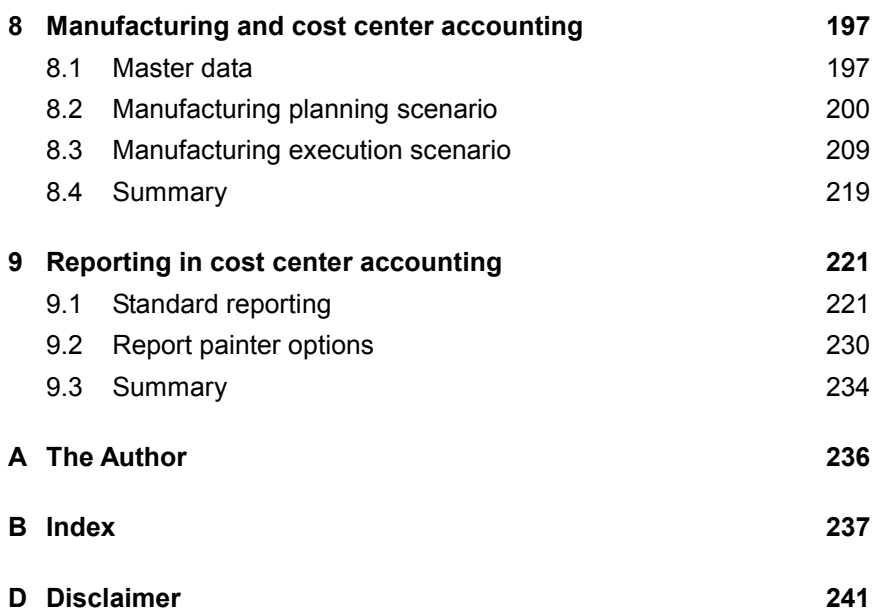

# <span id="page-4-0"></span>**2 Master data in CCA**

**One way of classifying data in SAP is to differentiate between items that are considered master data and items that are considered transactional data. In SAP, master data is relatively static data that is defined once and is shared throughout the application. Examples include vendors, customers, materials, general ledger accounts, cost centers, and profit centers. This master data then is used in transactional data such as invoices, accounting documents, and material movements. In an SAP implementation project, the structure and definition of master data should be thoroughly planned to reflect the needs of the business properly. Careful consideration should be given to such factors as numbering and naming the master data, permitted field values, and the ultimate reporting aims of the business. In this chapter, you will see the relevant master data available in CCA.**

#### <span id="page-4-1"></span>**2.1 Cost center**

As discussed in the previous chapter, the definition of the cost centers represents the organization from a cost control perspective. Once the master data is defined, the cost centers are arranged in a hierarchy to represent the structure of the enterprise from a cost control responsibility perspective. During the design of the system, the nature of that responsibility structure should be determined. On what parameters or criteria are the costs managed? Is it on a geographical basis, a functional basis, a product line basis, some other method, or a combination of some of the above? Usually a cost center should have an owner or manager to ensure that someone owns the responsibility for the plan and the costs.

As you will see, multiple views or hierarchies can be created using cost center groups to represent different ways of arranging the cost center structure. This concept will be discussed later in this chapter. At a minimum, you need to have a Standard Hierarchy, which needs to contain all the cost centers within the controlling area. Technically, the name of this

hierarchy is defined first in the configuration settings and assigned to the controlling area before the cost center masters can be created.

The cost centers can be created either through the individual creation transaction code KS01 (see Figure 2.1) or directly within the standard hierarchy (this option will be shown later).

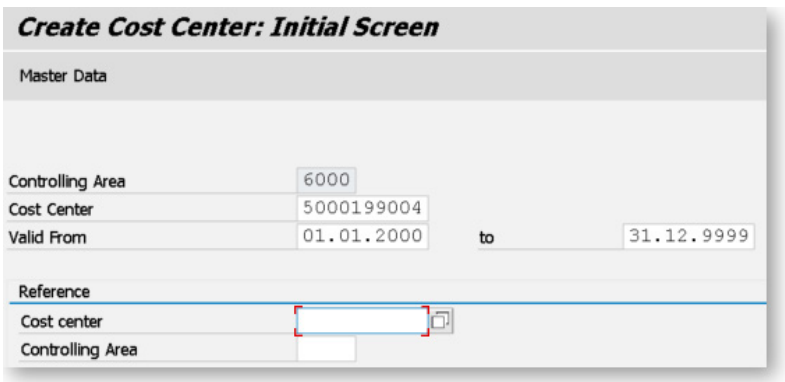

*Figure 2.1: Create cost center initial screen*

#### **Set the controlling area**

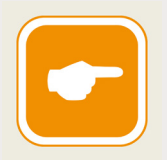

Often, when entering transactions in the controlling module in SAP, you are presented with a preliminary screen asking you to enter the controlling area. Having to enter the controlling area constantly can become aggravating, especially when you may only be working with

one area. The solution to this is to set your controlling area using transaction OKKS. Enter the controlling area that you work with and press the save button. The value is now stored in your user parameters and remains until you set it to a different value.

It is important to understand how you will name or number pieces of master data such as cost centers before you create them. Unlike some master data objects in SAP, a number range object does not drive cost center numbering. In fact, it is free form. You are limited by the field size

of up to 10 characters, and there are a few special characters such as \* that will be rejected; otherwise, you can use any alphanumeric combination you choose.

You should also know the cost center is specific to the controlling area and not to the company code. This means it is not possible to have a duplicate cost center identifier value within the same controlling area. For example, you might have several company codes assigned to the same controlling area, and you may have the same departmental function in each of those company codes. As an example, in a legacy application, you may have an HR department in two different companies, and this legacy application will allow you to use the same department identifier in each company. For instance, Human Resources might be department 100 in each of the company codes. In SAP, this will not work since we cannot duplicate the identifier 100 in the same controlling area. In SAP, you will need to work in another way. Perhaps by adding the prefix of the company code or some other logic, you can build your cost center hierarchy without having duplicate numbers. You might have the logic that the identifier 100 remains to mean Human Resources, but you add a prefix to represent the company code so you would have cost centers 6000100 and 6100100. These kinds of thought processes need to occur with cost center numbering in SAP.

When you have decided on your cost center number, go ahead with transaction KS01. You will need to enter VALID FROM and TO dates. It is important to understand that the cost center is considered a *time-based* object in controlling, which means it is created with a validity period, and you can create different data values for different periods.

In configuration, certain fields on the master data can be flagged as *time dependent*, resulting in SAP storing a new master record whenever a time-dependent field is changed on a cost center. The ability to create time-based objects is a very important aspect of controlling since it allows you to view master data values at different periods. For example, the person responsible for the cost center may change next year. If person responsible is a time-dependent field, then you will have a view of the cost center master when Miles was the person responsible, and then a new view starting when person responsible is reassigned.

#### **Defining time dependent fields**

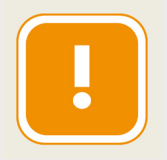

Since every change to a time-dependent field causes SAP to write a new master record for the data object being changed, you should be very careful in defining fields as time dependent in the system configuration. By defining many time-dependent fields, the data volumes

can become large, and match-code searches can become confusing for the user, as a piece of master data with more than one-time range will appear multiple times in a match-code search. The SAP-delivered configuration should be sufficient for most situations.

The time dependency of other master data is checked when you assign a cost center to it, such as a profit center. For example, if you created a profit center to be valid from 01/01/2015 onwards, you cannot create a cost center assigned to that profit center with a valid-from date earlier than 01/01/2015.

#### **Valid-from dates and other master data**

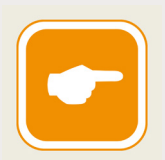

It is best to be aware of other master data requirements when you are setting up validity dates for cost centers, profit centers, and other CO objects. There may be requirements from other modules, such as HR or fixed assets, that the cost centers should exist for a certain

time in the past to allow historical data to be loaded. It is good to know that before you create your cost centers and profit centers to avoid extra rework to extend the validity periods.

The final section on the initial screen allows you to use an existing cost center from the same or different controlling area as a template from which to copy your new cost center.

#### **Copying master data**

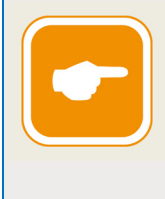

Many master data objects will have a COPY FROM or CREATE WITH REFERENCE option to allow you to use an existing piece of master data as a template for your new entry. This can significantly speed up the creation of new pieces of master data.

The most important information about the cost center is contained on the BASIC DATA tab. (see Figure 2.2).

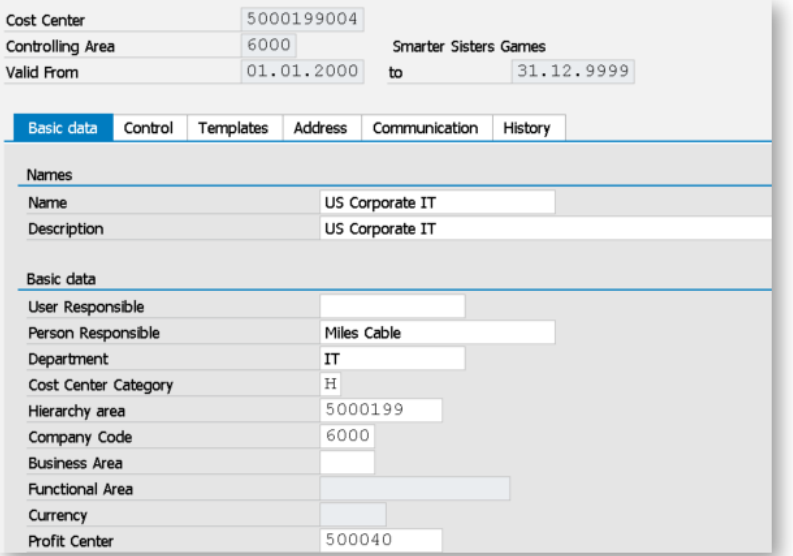

*Figure 2.2: Create cost center basic data* 

On this tab, you will define the **Name** and **Description** of the cost center. These are essentially a short text value and a longer text value to define the cost center name. You should maintain both values since some reports and evaluations will use the Name and others will use the Description, depending on the available space.

# <span id="page-9-0"></span>**B Index**

# **A**

ACDOCA 19 Activity analysis 159 Activity dependent planning 68 Activity independent planning 68 Activity planning 63 Activity type Definition of 53 Actual accrual calculation 165 Actual allocations Reasons for 147 Actual assessment 152 Actual cost component split 185 Actual distribution 149 Actual indirect activity allocation 153 Actual overhead allocation 164 Actual periodic reposting 153 Actual Statistical Key Figures 138 Actual template allocation 163 Allocation cycle overview 160 Alternative hierarchies 45 Ambiguity check 44 Analysis for office 109 Automatic cost input planning 83

#### **B**

Backflush 209 BAPI' 140 BATCHMAN 140 BPC category 112 BPC planning areas 111 Business area 33

#### **C**

Characteristic derivation 200 Chart of accounts 15 Commitment management 35 Company code Assisgnment 14 Definition of 13 Compatibility views 18 **Controlling** Main funtions of 14 time-based object 29 Controlling area definition of 13 COPA Assessment 215 COPA planning framework 200 Copy a cost center group 49 Copy actual to plan 105 Copy plan to plan 104 Cost center Basic data 31 Company code assignment 32 Cost center category 32 Cost center numbering 28 Definition of 11 History 37 Lock indicators 35 Master Data 28 Record quantity 34 Standard hierarchy 42 Where-used list 38 Cost center group 45

Cost element category 51 Definition of 50 Cost planning 63 Costing sheet definition of 36 elements 86 Costing variant 212

# **D**

Dependency planning 81 Depreciation 128 Direct activity allocation 53 Distribution key 76

#### **E**

Embedded planning 109 Enter sender activities 135 Equivalence numbers 99

## **F**

Fiori 23 Flexible Excel upload 72 Flexible planning 202 Formula planning 83 Full absorption costing 97 Functional area 33

## **G**

Generic file 73

#### **I**

Imputed costs 85 Independent requirements 204 Indirect activity allocation 54 Input side variances 182 Integrated excel planning 72 Integrated planning indicator 66

#### **L**

Line item reposting 129 Long term planning 204

#### **M**

Manual activity allocation 134 Manual actual activity price 136 Manual cost allocation 139 Manual cost input planning 68 Manual cost planning 68 Manual reposting of costs 129, 132 Marginal cost 190

#### **O**

Operating rate 156 Operations 199 Output side variances 183 Overhead costs Definition of 11 Overhead structure 86

#### **P**

Plan cost splitting 99 Plan reconciliation 81 Plan revaluation 105 Plan versions 65 Planned accrual calculation 85 Planned activity 208 Planned assessment 87 Planned distribution 87 Planned indirect activity allocation 87 Planned periodic reposting 87 Planner profiles 69 Planning areas 69 Planning cycle 61 Planning layouts 69

Planning level 200 Planning package 200 Pre-distribution of fixed costs 190 Price determination methods 67 Primary cost element Definition of 16 Product cost collector 188 Production confirmation 209 Profit center 33 Purely iterative prices 56

# **Q**

Quantity based commitment 126

# **R**

Rate routing 199 Recipe 199 Report painter Library 230 Report Painter Report Group 230 Report to report interface 231 Routing 199

## **S**

S4/HANA 17 Sales and operations planning 202 SAP Business Client 22 SAP Simple Finance 17 Scheduled activities 207 Secondary cost element definition of 16 Seament 33 Splitting rule 101

Splitting structure 100 Statistical key figure planning 63 Statistical key figures 57

## **T**

Target cost version 179 Target costs 176 Target=actual activity allocation 156 Task list 199 **Template** Definition of 36 Environment 83 Planning example 83 Tracing factor 58 Transaction code CPT1 – Create template 83 GRR1 – Create report painter report 233 KA06 – Create secondary cost element 52 KB15N – Manual cost allocation 139 KB21N – Manual activity allocation 134 KB31N – Actual SKF 138 KB61 – Line item reposting 129 KB65 – Repost activity documents 135 KBK6 – Manual activity price 137 KK01 – Create statistical key figure 58 KL01 – Create activity type 54 KN11N – Manual cost reposting 129 KP06 – Cost element planning 75 KP26 – Activity price planning 96

KP46 – SKF planning 104 KPAS – Actual template allocation 164 KPSI – Plan reconciliation 81 KPT6 – Formula planning 85 KS01 – Create cost center 28 KSA3 – Actual Accrual Calculation 166 KSA8 – Planned accrual calculation 86 KSC7 – Create planned indirect activity allocation cycle 93 KSCB – Execute planned indirect activity allocation 95 KSH1 – Create cost center group 45 KSI4 – Actual overhead allocation 164 KSS1 – Variance calculation 180 KSS4 – Planned cost splitting 103 KSU7 – Create planned assessment cycle 92 KSUB – Execute planned assessment 92 KSV7 – Create planned distribution cycle 88 KSVB – Execute planned distribution 90

KVA5 – Transfer actual SKF 171 OKB9 – Default account assignment 52 OKEON Standard hierarchy for cost centers 43 Transction code KB51N – Sender Activities 136 Transfer actual SKF values 169 Transfer planned depreciation 107

## **U**

Universal journal Benefits l 20 Concept of 18

#### **V**

Value based commitment 126 Variance analysis 178 Variance Categories 182 Variance variant 179

#### **W**

Web Dynpro 23 WIP 16 Work center 197

# <span id="page-13-0"></span>**D Disclaimer**

This publication contains references to the products of SAP SE.

SAP, R/3, SAP NetWeaver, Duet, PartnerEdge, ByDesign, SAP BusinessObjects Explorer, StreamWork, and other SAP products and services mentioned herein as well as their respective logos are trademarks or registered trademarks of SAP SE in Germany and other countries.

Business Objects and the Business Objects logo, BusinessObjects, Crystal Reports, Crystal Decisions, Web Intelligence, Xcelsius, and other Business Objects products and services mentioned herein as well as their respective logos are trademarks or registered trademarks of Business Objects Software Ltd. Business Objects is an SAP company.

Sybase and Adaptive Server, iAnywhere, Sybase 365, SQL Anywhere, and other Sybase products and services mentioned herein as well as their respective logos are trademarks or registered trademarks of Sybase, Inc. Sybase is an SAP company.

SAP SE is neither the author nor the publisher of this publication and is not responsible for its content. SAP Group shall not be liable for errors or omissions with respect to the materials. The only warranties for SAP Group products and services are those that are set forth in the express warranty statements accompanying such products and services, if any. Nothing herein should be construed as constituting an additional warranty.